Vepp/

MP3 music file playback Data transfer with USB 32/64MB built-in flash memory with Memory expansion slot Remote Controller with Back Light LCD Belt clip

#### User's Guide YP-NEU DIGITAL AUDIO PLAYER

| TS                                          |                                                                                                    |
|---------------------------------------------|----------------------------------------------------------------------------------------------------|
| PREPARING FOR USE - Checking Parts          | 4<br>5<br>7                                                                                                    |
| - Searching the MP3 files at a faster speed | 1<br>3<br>4                                                                                                    |
| SOFTWARE INSTALLATION AND OPERATION         |                                                                                                    |
| Setting up Environment                      | 8<br>9<br>3<br>5<br>7                                                                                                    |
|                                             | PREPARING FOR USE         - Checking Parts.         - Parts Description         - Remote Controller         - Listening to music through yepp' ™         - Listening to music through yepp' ™         - Searching the MP3 files at a faster speed         - Repeating Tracks/Section         - Setting the Modes         - Using the Equalizer         - Hold Function         10         SOFTWARE INSTALLATION AND OPERATION         - Setting up Environment         - Installing Software on PC         - Installing Software on Mac         - Formatting flash memory         - Options |

#### **CREATING AND DELETING MP3 FILES**

| - Making MP3 files from an audio CD | 33 |
|-------------------------------------|----|
| - Deleting files                    | 35 |

#### **OTHERS**

0

| - SmartMedia Card         | 36 |
|---------------------------|----|
| - Safety Precautions      |    |
| - Troubleshooting         | 38 |
| - Security                |    |
| -Technical Specifications |    |
| - Safety Information      |    |
| -Warranty                 |    |

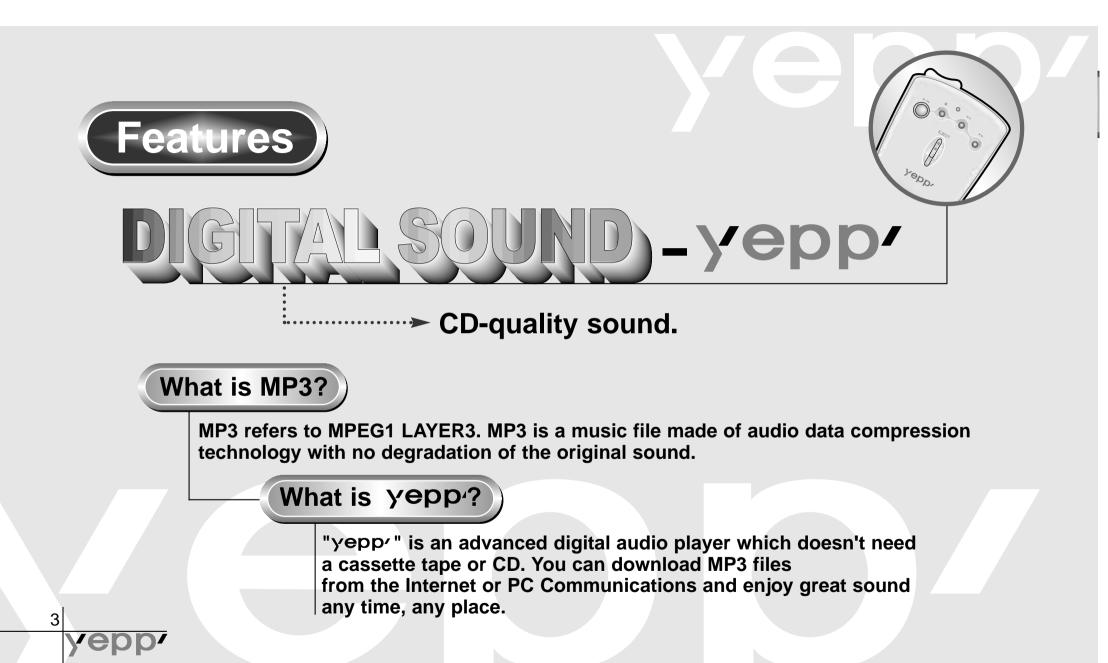

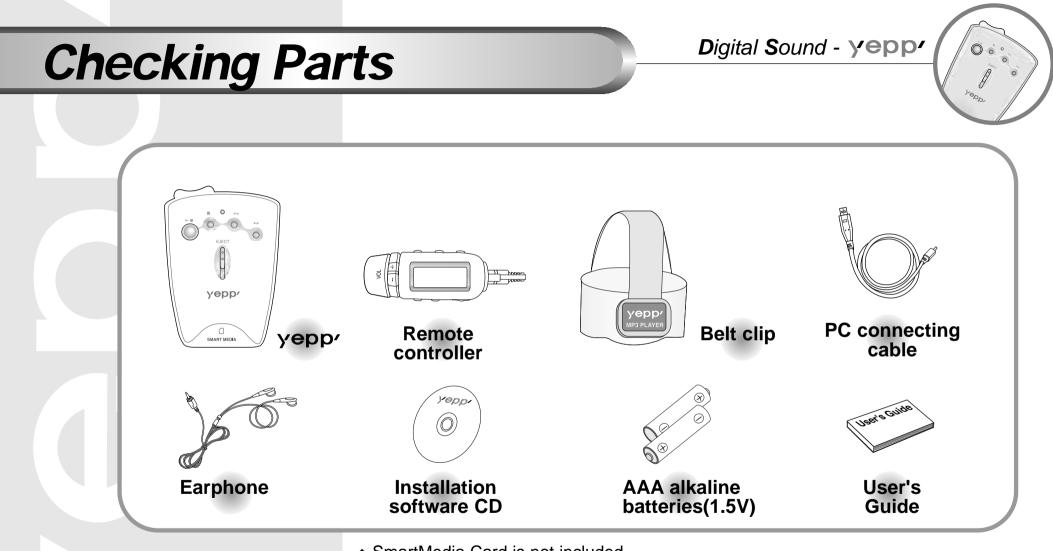

• SmartMedia Card is not included.

Уер

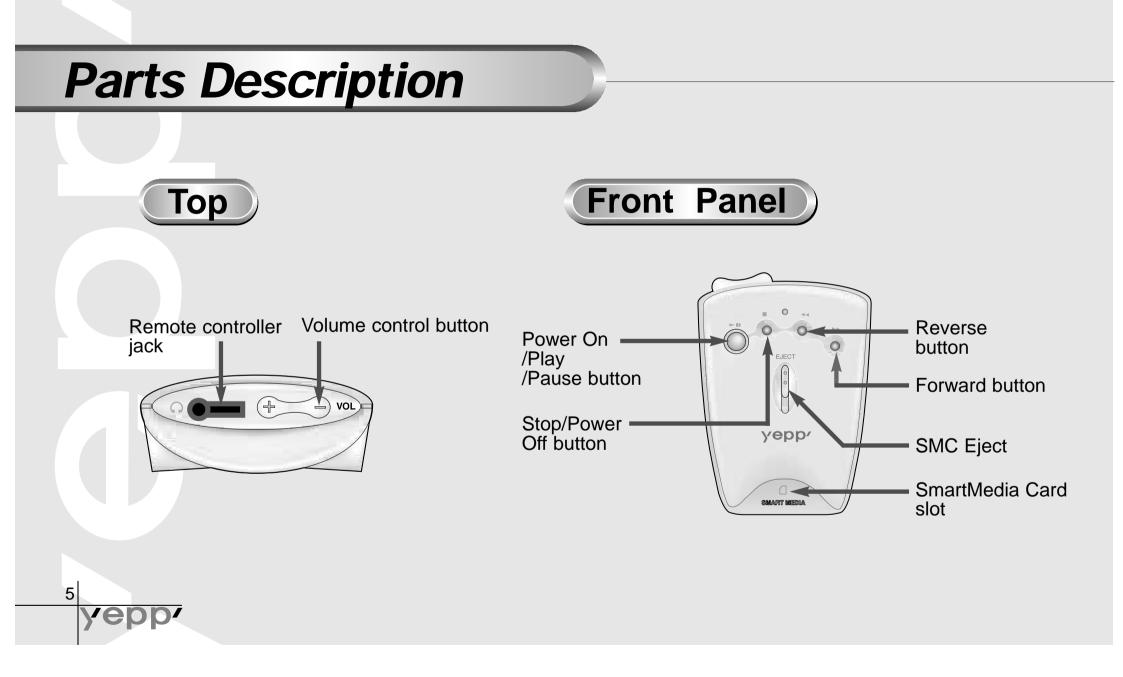

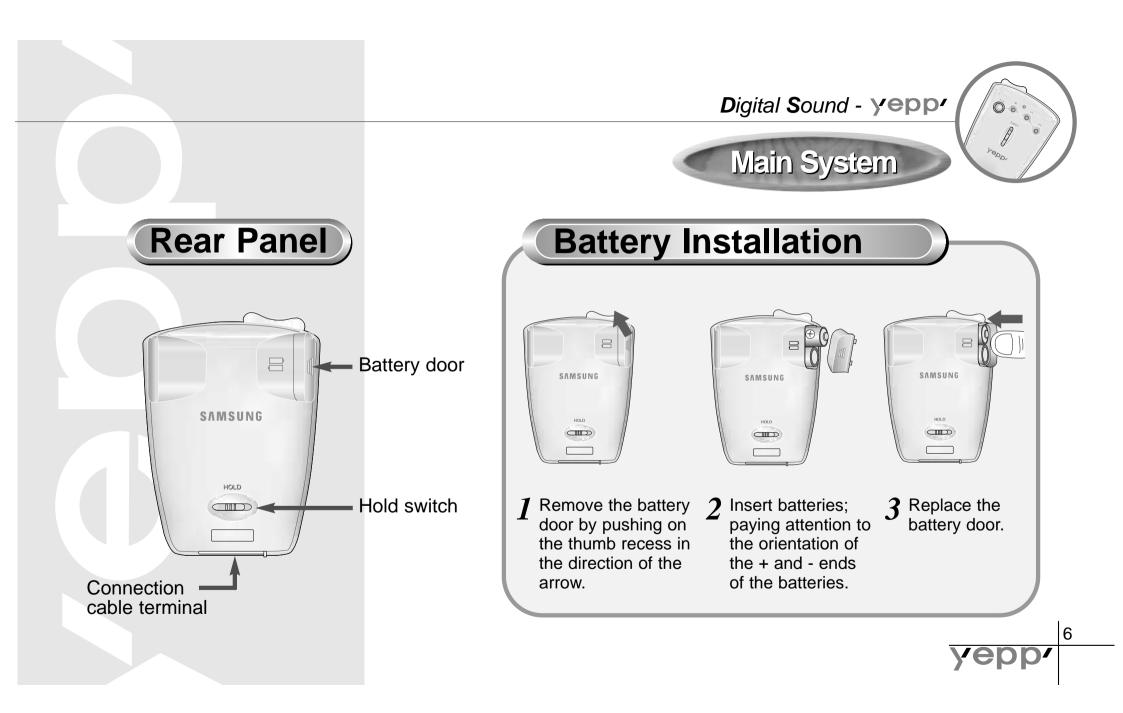

#### **Remote Controller**

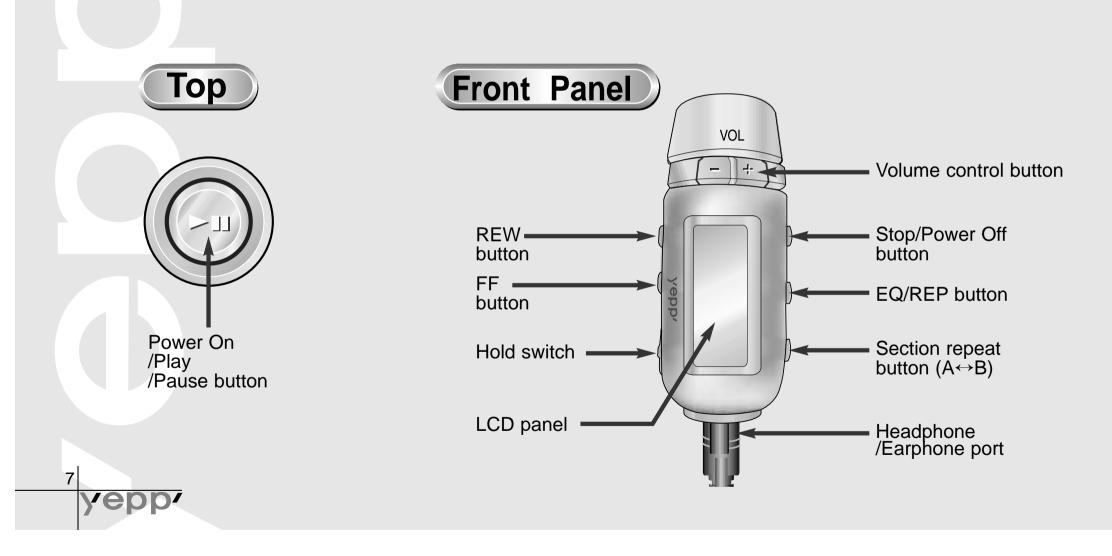

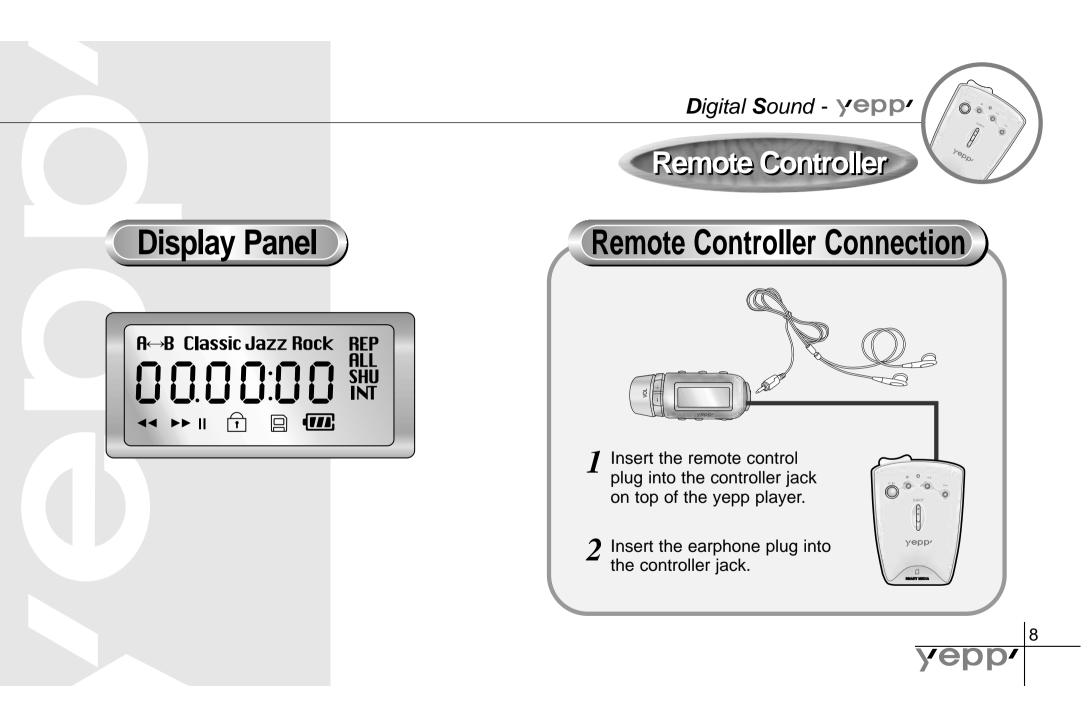

## Listening to music through yepp'™

Your yepp' contains a few sample MP3 files. Insert batteries into the battery compartment, and then connect the remote controller (earphone) correctly.

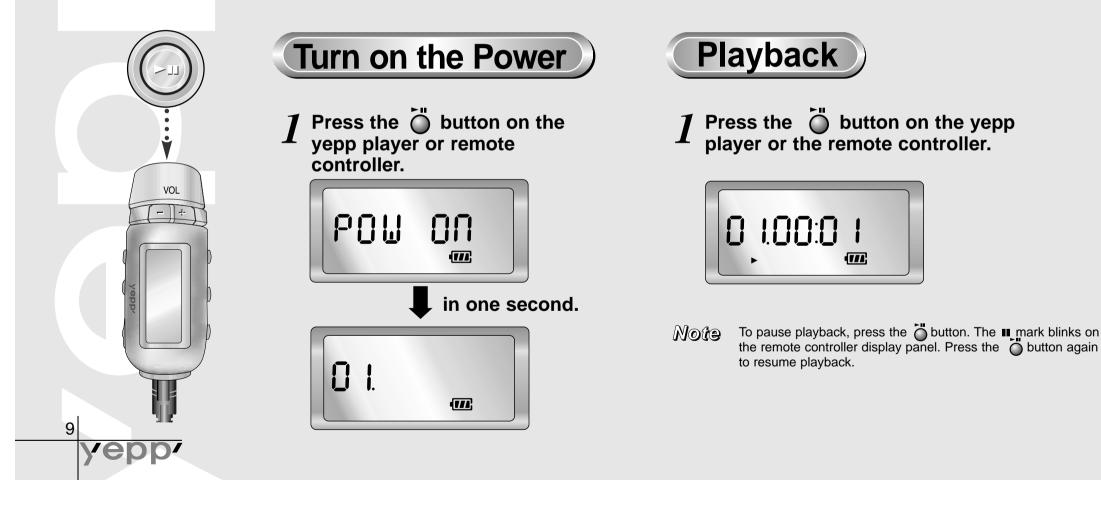

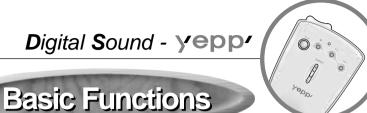

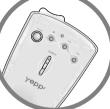

10

Volume control button

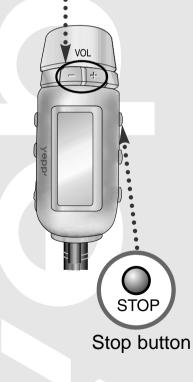

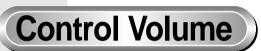

Control volume with the volume control button ( $\textcircled{\pm}$ ) on your T yepp player or remote controller.

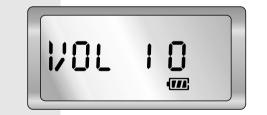

Note Volume can be controlled from 00 to 20. Press to move up or down by 1 step. Press and hold to move continuously.

**Stop Music** 

Press the Stop button ( $\overline{\bigcirc}$ ) of your yepp player or remote controller to stop playing back sound.

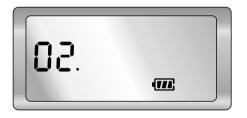

Note If the unit is in the Stop mode for more than 3 minutes, it will power off automatically.

#### Searching the MP3 files at a faster speed

*Press the*  $\triangleright \triangleright$  *and the*  $\triangleleft \triangleleft$  *buttons to move to the next track.* 

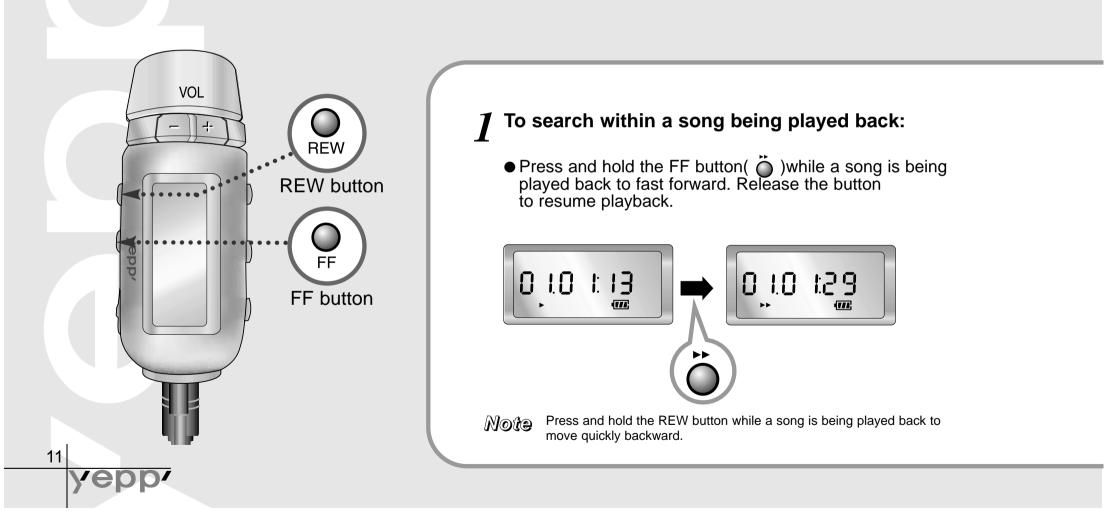

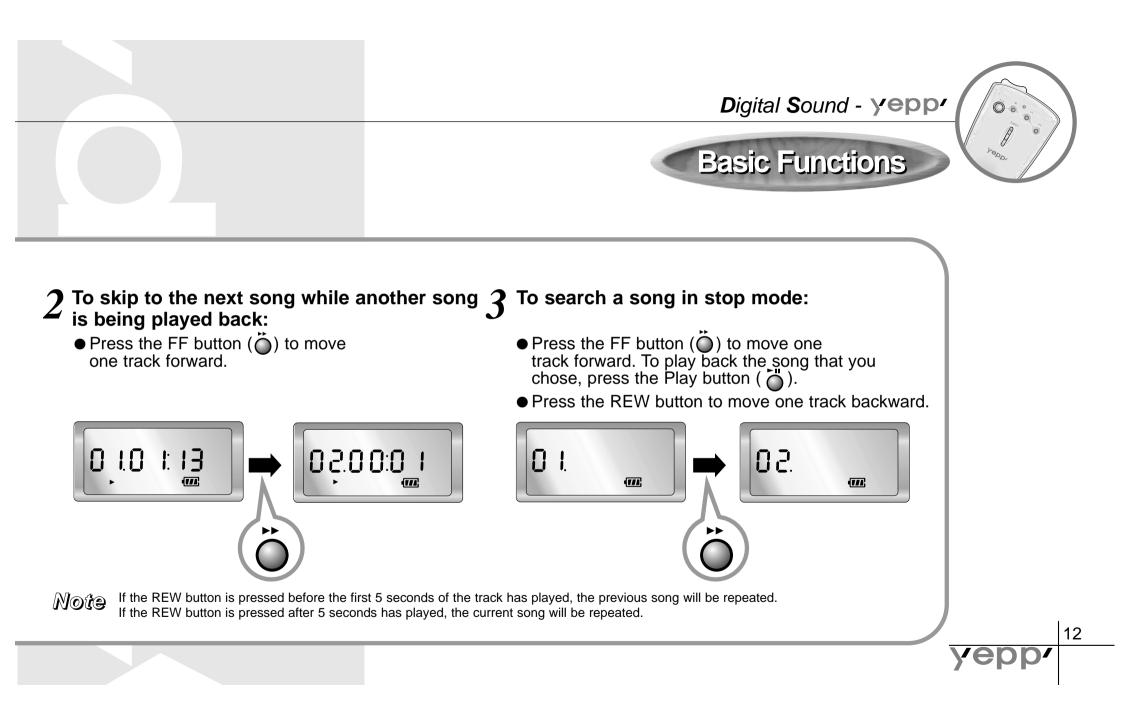

# **Repeating Tracks/Section**

Digital Sound - yepp

Press the A •B button of your remote controller to repeat the track or section Section Repeat that you selected. Setting 'Repeat Track' needs a minimum of two seconds of play time.

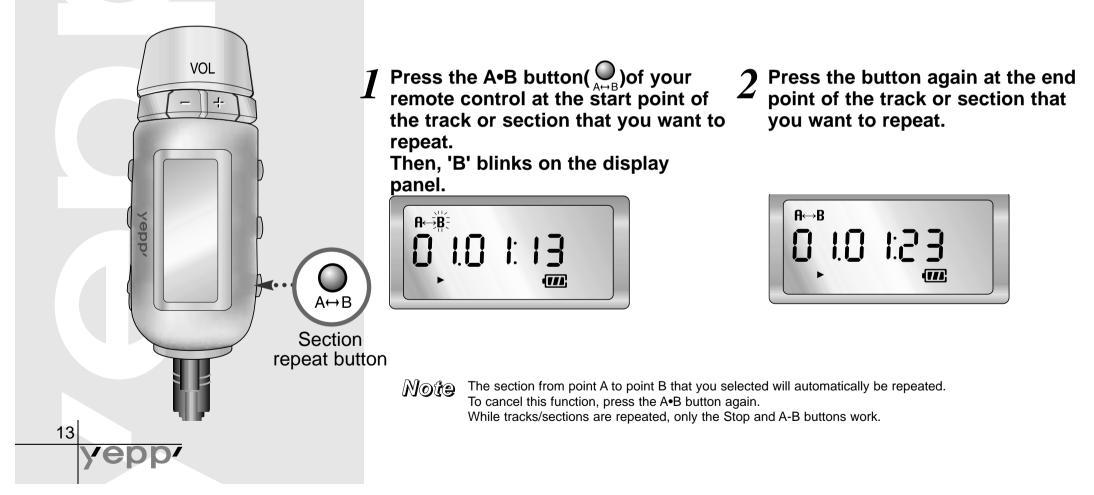

#### **Setting the Modes**

Mode setting button

VOL

epp

Digital Sound - yepp

**Mode Setting** 

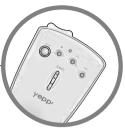

I Each time the EQ/REP button (; ) of your remote controller is pressed and held, the modes will change in the order of REP, ALL, SHU and INT.

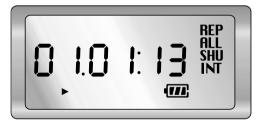

- REP mode: Repeats current track.
- ◆ ALL mode: Repeats all the tracks.
- SHU mode: Enables random playback.
- INT mode : Enables you to repeat the first 10 seconds of the tracks saved. (for 10 seconds each)

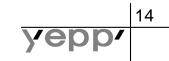

#### **Using the Equalizer**

Digital Sound - yepp

**Equalizer** Function

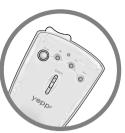

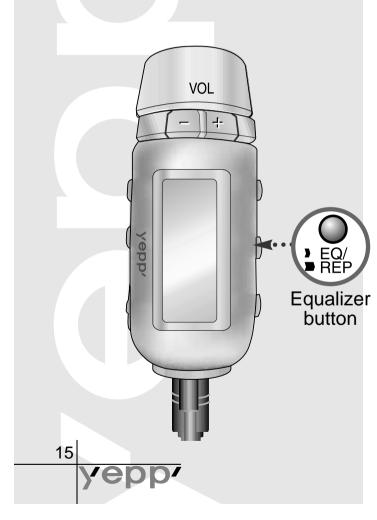

Each time the EQ/REP button ( ) Rep ) of your remote controller is pressed, the equalizer modes will be changed in the order of Classic, Jazz, Rock and Normal Normal mode is not indicated on the display.

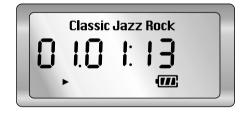

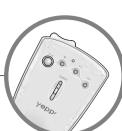

#### **Hold Function**

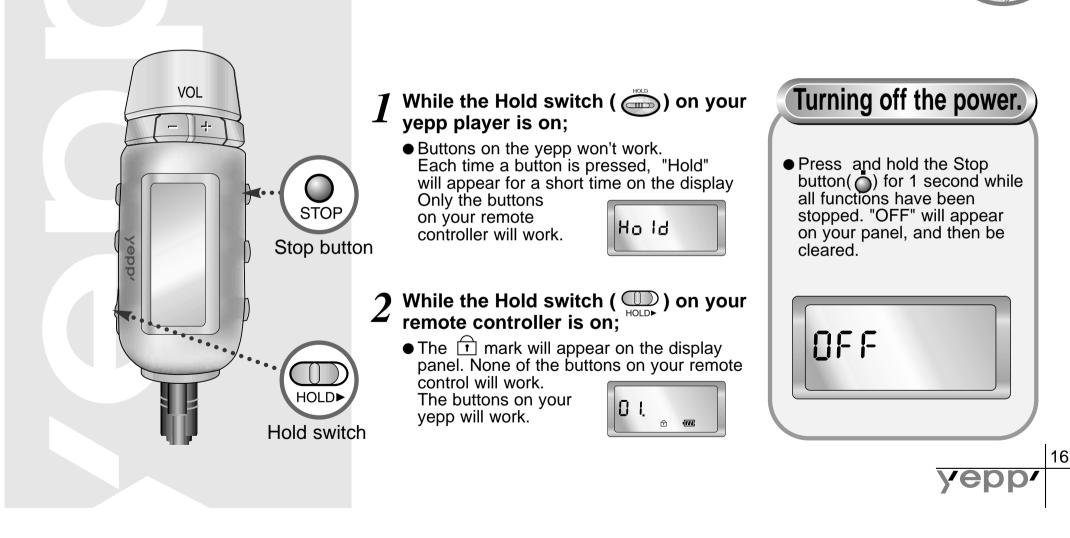

#### Connecting yepp'™ to PC or Mac

#### Minimum PC System Requirements

- Pentium 133 MHz
- Windows 98/2000
- Mac OS 7.0
- 20 MB Free Disk Space
- CD-ROM Drive (Optimum:8 X and more)
- Built-in USB Port

17

Connect the USB cable to the USB port of the computer.

2 Turn the player on and connect the other end of the cable to the download connector.

#### Note

- Be sure to install the yepp´™ Explorer before connecting your yepp´™ to your Mac. When the message "Add new hardware wizard" appears on the screen, click [Cancel] and then install the yepp´™ Explorer.
- If the USB driver is not installed automatically, refer to page 27.

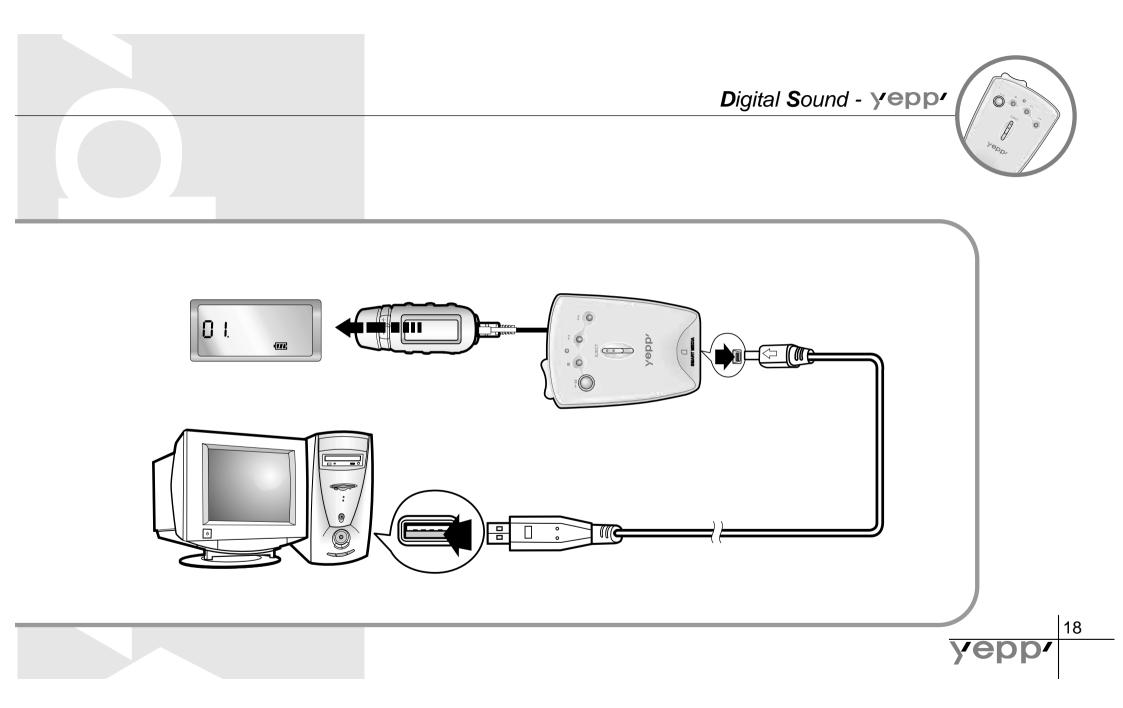

#### **Installing Software on PC**

Insert the Installation CD into the CD-ROM drive. The picture to the right appears when inserting the CD.

19

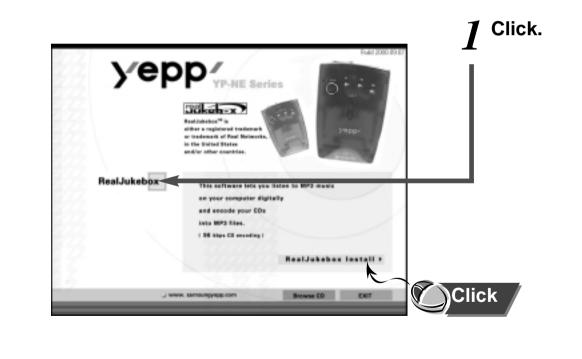

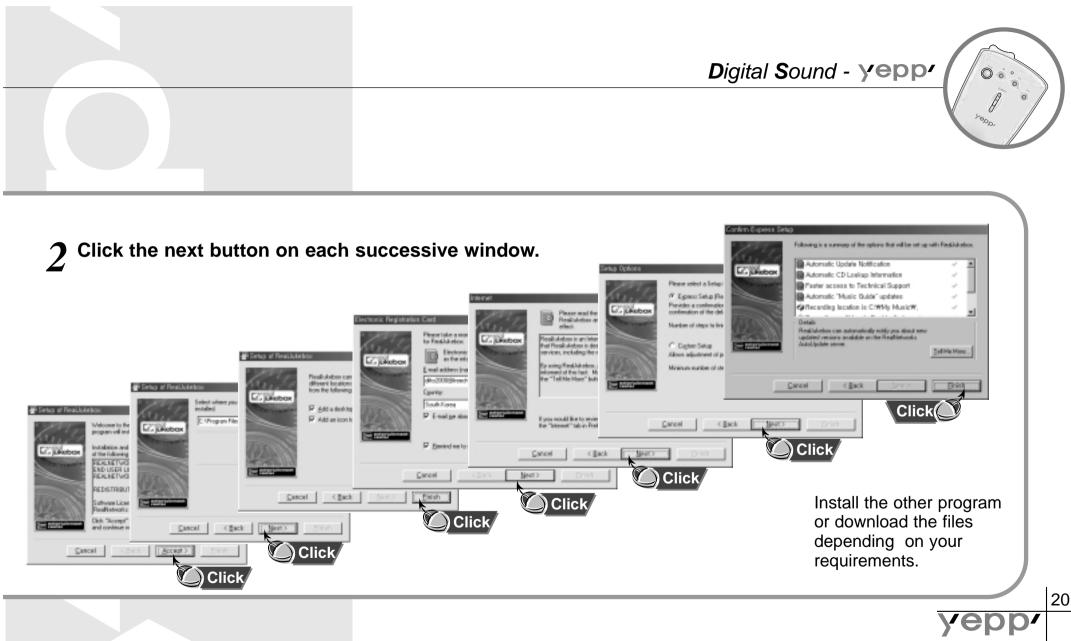

### Installing Software on PC (Windows 2000)

If any port error happens after installing the yepp explorer in Windows 2000, do the following steps 1~3.

Copy the secypusb. sys file from the installation CD.

| En Ed You En                                                                                                    |   | X 2 P                                                                                                    | 3 23     | X               | Papeter Ver                                                                                                |                                                                                                    |
|----------------------------------------------------------------------------------------------------|---|----------------------------------------------------------------------------------------------------|----------|-----------------|----------------------------------------------------------------------------------------------------|----------------------------------------------------------------------------------------------------|
| Address Pg 0.1                                                                                                    |   | on only 1                                                                                                    | and then |                 |                                                                                                    |                                                                                                    |
| Falders                                                                                                    | × | Nate                                                                                                    |          | Site            | lipe                                                                                                    | Modified                                                                                                    |
| Contrat         (Contration)           Image (Computer         (Computer           Image (Computer         (Computer     < |   | Paktes<br>Salara en<br>Salara en<br>Servici<br>Service<br>Service<br>Ser |          | 12<br>22<br>193 | Pierfader<br>dapkater<br>Senge Internation<br>Senge Internation<br>Senge Internation<br>System Re-<br>Joon | 9020003112194<br>59750030200494<br>5975003220044<br>592500322044<br>592500322044<br>592500322044<br>592500322044<br>12070303130294 |
| S (1) Ny Sourcests<br>N (2) Ny Sourcest Eastern<br>1 dijectui sekond                                                                                                    | - | 5593                                                                                                    |          |                 |                                                                                                    | ty Camputer                                                                                                    |

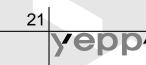

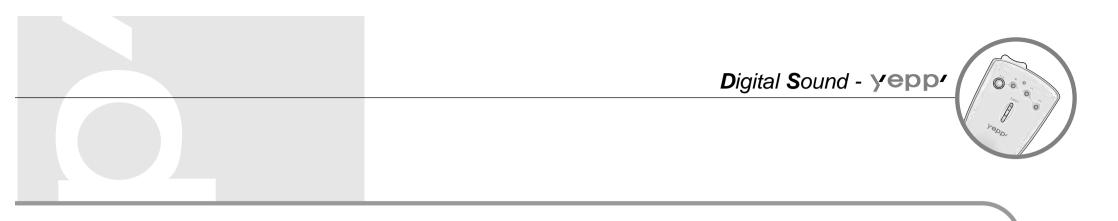

2 Paste the secypusb. sys into 'Drivers' from the system32 folder in Windows 2000(System Root Directory)(ex: / WinNT/ system/Drivers)  $\boldsymbol{3}$  Re-boot the computer.

22

yer

WARNING

Even though the secypub. sys file is present in the existing folder, be sure to run Change File.

#### Installing Software on Mac

Insert the Installation CD into the CD-ROM drive. The picture to the right appears when inserting the CD.

23

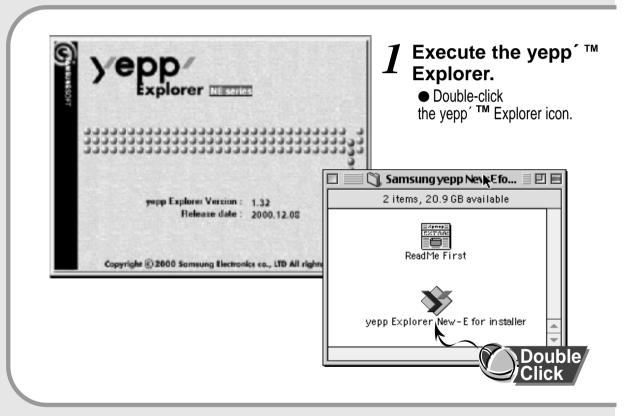

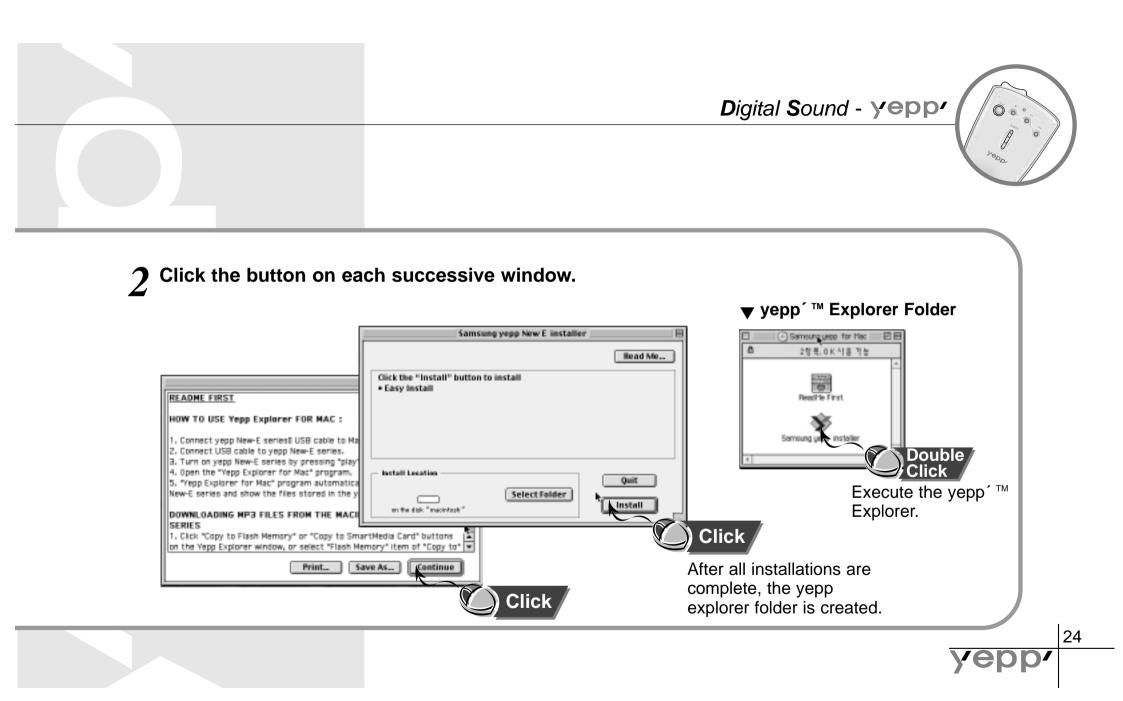

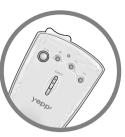

#### Formatting flash memory(PC)

Contrast Industry

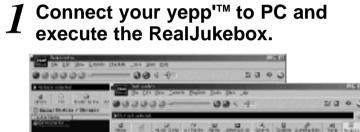

of Statement Summing New York B.S.

**Click/Double-Click through the following** 

items. Devices -->Samsung Ne....

28211

25

**3** Click Configure icon and Select Format\_ Flash\_Card/Format\_Internal\_Memory.

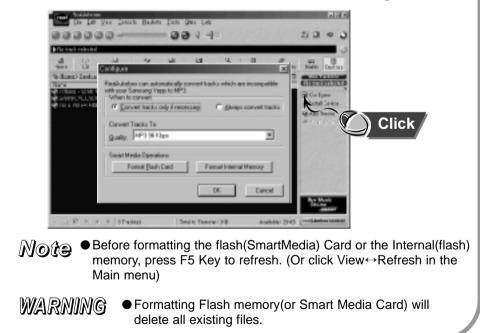

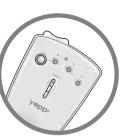

#### Formatting flash memory(Mac)

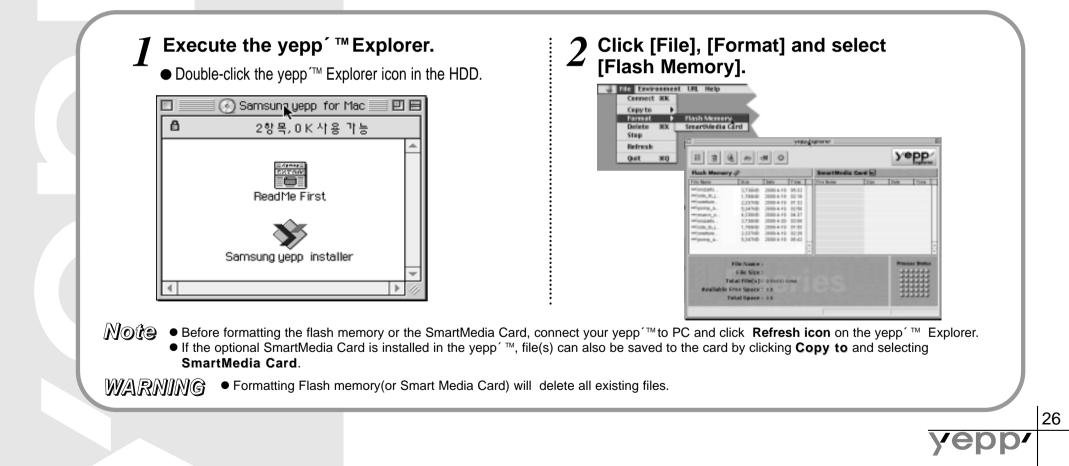

#### **Options**

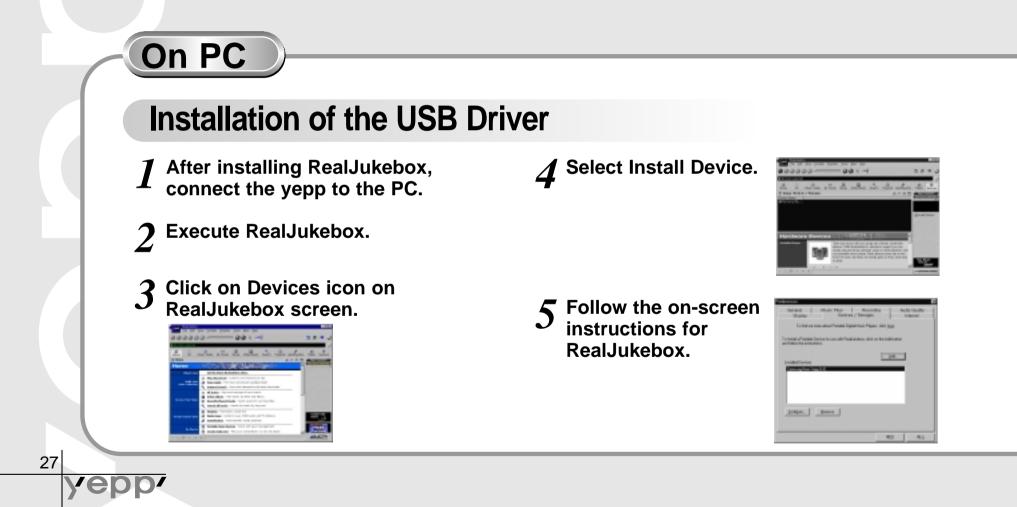

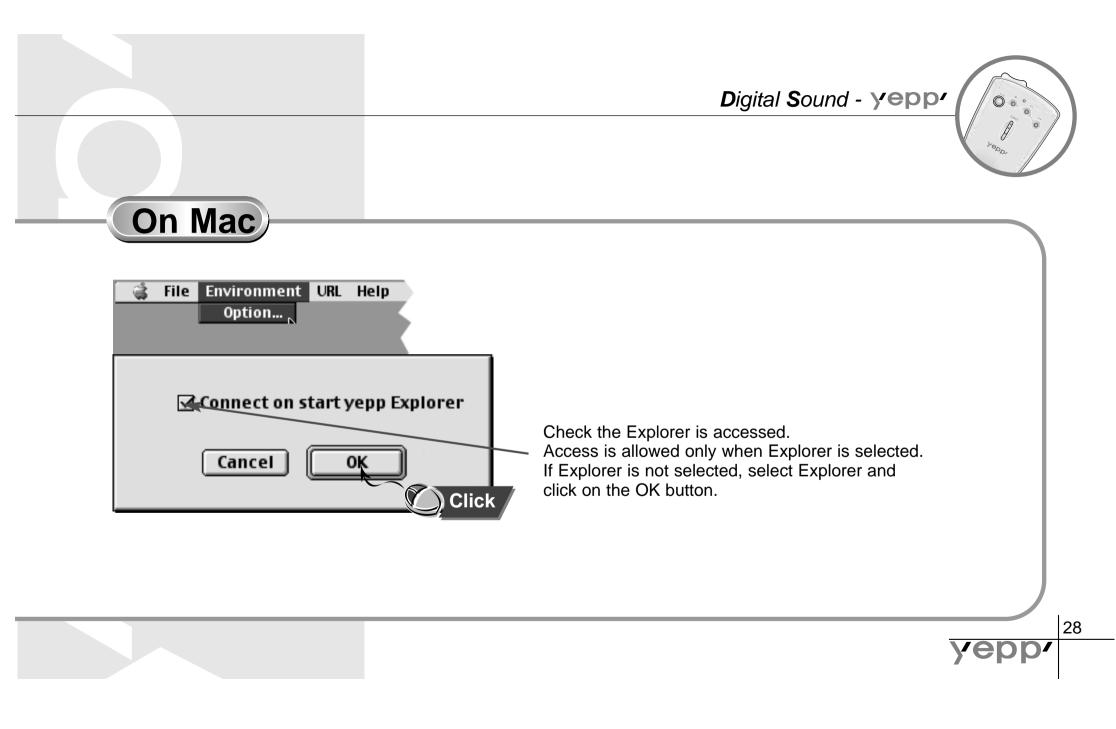

# Sending files to yepp' TM (PC)

Before sending files to your yepp'<sup>TM</sup>, connect the yepp'<sup>TM</sup> to your PC and execute the RealJukebox.

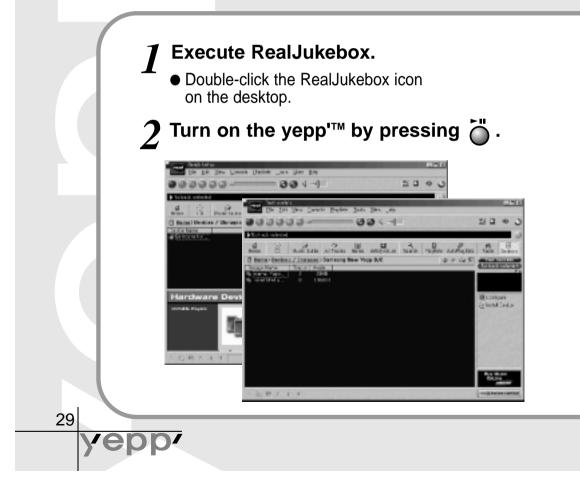

3 Click/Double-Click through the following items.

Devices---> Samsung Ne....

- **4** Press F5 Key to refresh.
- **5** Click Internal Yepp.../Smart Media...

**6** Drag your selected file from your folder and drop into Yepp.../Smart Media... window.

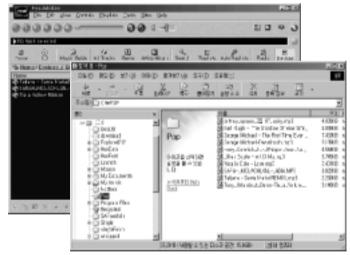

#### 7 Click the Begin Transfer icon, at the left side of the RealJukebox window.

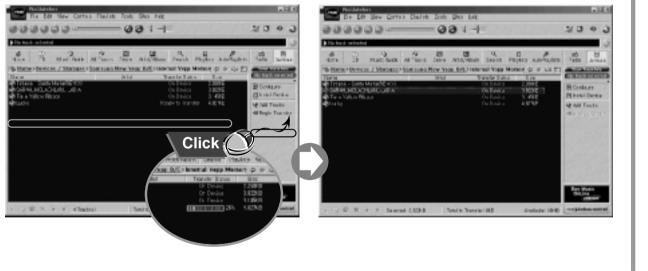

**ENG** 30

Уер

#### Sending files to yepp' TM (Mac)

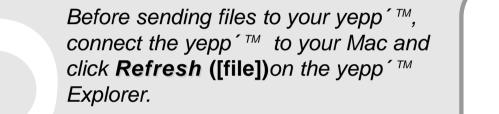

31

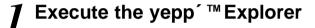

● Double-click the yepp´™ Explorer icon in the HDD.

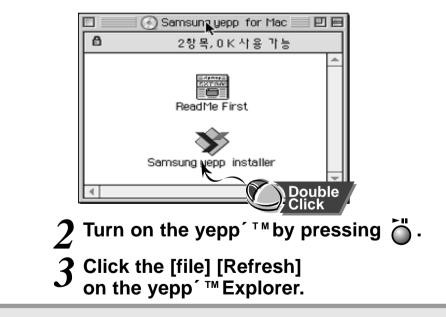

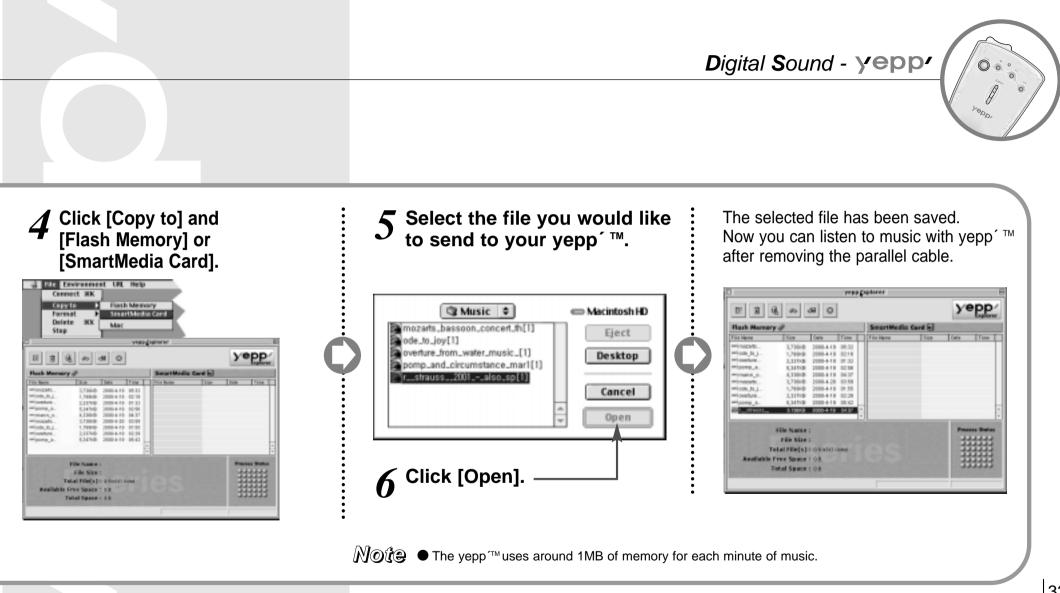

Download from Www.Somanuals.com. All Manuals Search And Download.

32

**ye**pp

# Making MP3 files from an audio CD

You must install RealJukebox <sup>™</sup> on your computer before making MP3 files. For software installation instructions, please refer to page 19.

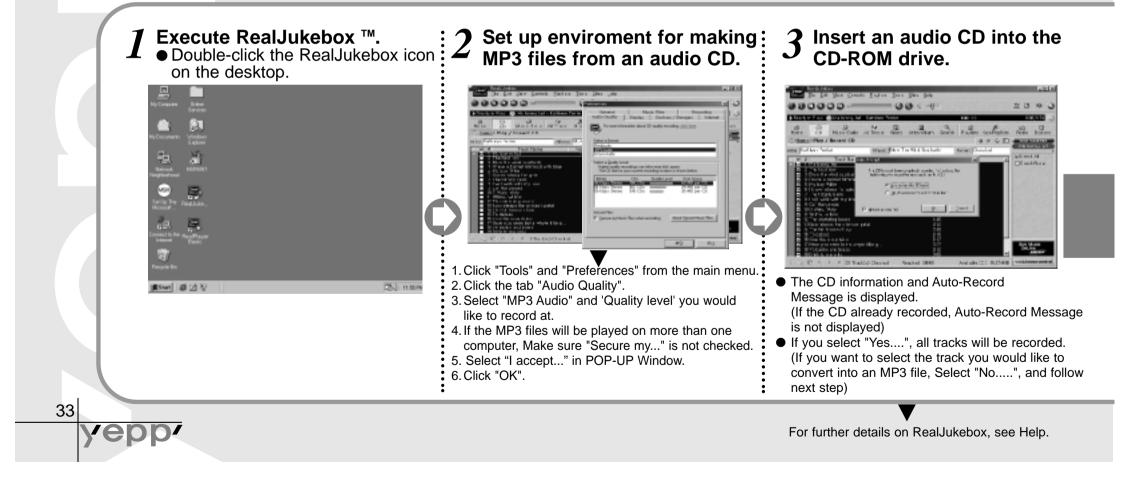

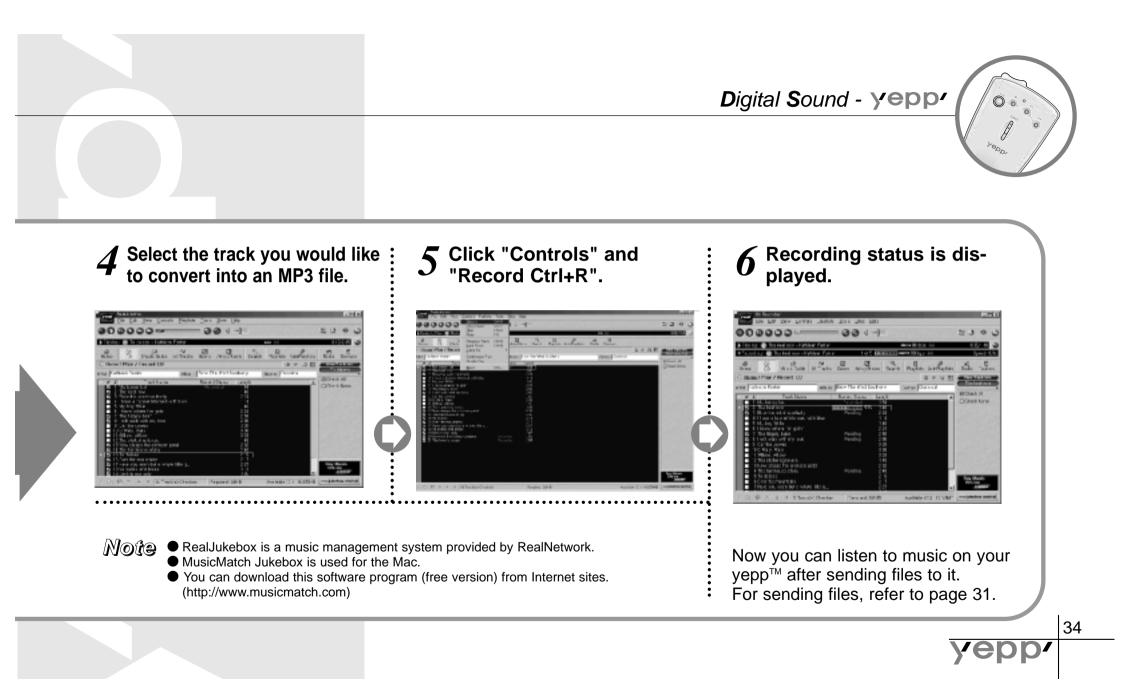

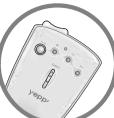

Connect your yepp ´<sup>TM</sup> to your PC and execute the yepp ´<sup>TM</sup> Explorer before deleting.

**Deleting files** 

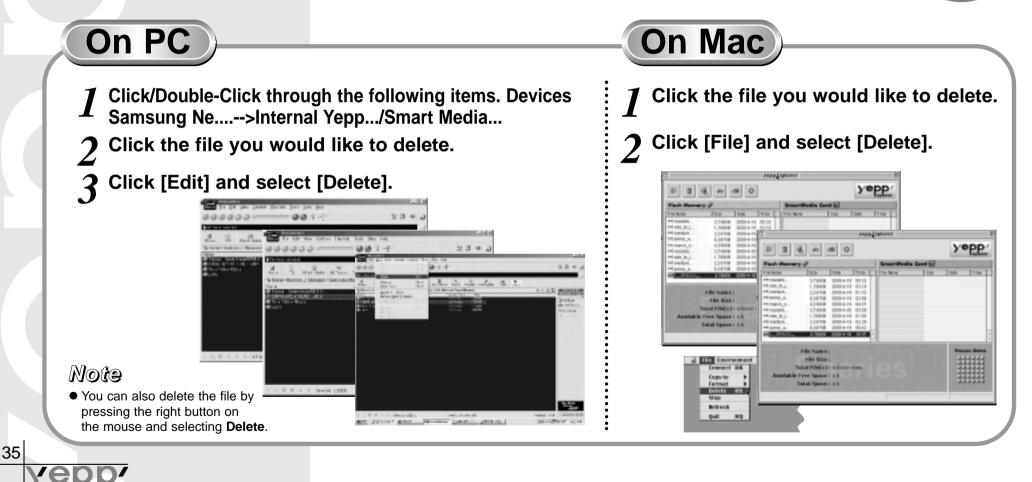

# SmartMedia Card

Digital Sound - yepp

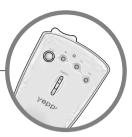

Your yepp' player allows you to save and enjoy many more MP3 files by adding a SmartMedia Card. 8MB, 16MB, 32MB or 64MB SmartMedia Cards can be used.

Insert the SmartMedia Card into the card slot of your player.

- 2 Verify that the SmartMedia Card mark is displayed on your panel. Then, if the mark appears, you are ready to use the Card.
- **3** Push down the eject button in the direction of the arrow to
- In the direction of the arrow to take out the SmartMedia Card from the slot.

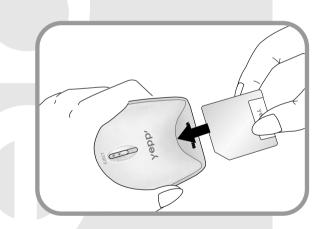

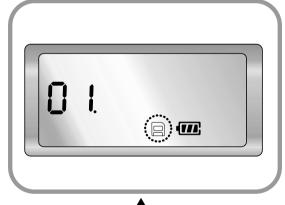

To send files to the SmartMedia Card, you must format the card before using it ; refer to page 23.

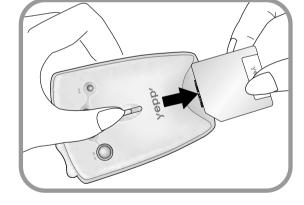

WARNING

Do not insert/eject the SmartMedia card during playback of MP3 files. The player may not recognize the card or work properly. Always turn the player off before inserting or ejecting the SmartMedia Card.

36

# Yepp.

# **Safety Precautions**

Do not drop your player or leave it under heavy objects.

Do not allow any liquids to contact the player.

• If this happens, wipe the player with a dry cloth and call a Samsung Electronics service center.

Avoid areas of high humidity, strong magnetic fields, or sources of heat when storing your player.

Do not use thinner, alcohol, or benzene when cleaning the player. It may damage the player.

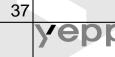

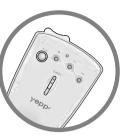

# **Troubleshooting**

# The player does not work or nothing is displayed on the Remote control LCD.

- Check the capacity of the batteries. Two 1.5V AAA size batteries are required.
- Check the polarity(+ and -) of the batteries.

## The buttons are not working.

• Check if the Hold Switch is down. While the Hold Switch is down, the buttons do not work.

## There is no audio produced when the ► button is pressed in MP3 mode.

• Check that MP3 files are stored in the built-in memory or the SmartMedia Card.

## MP3 files cannot be downloaded.

- Check and/or replace the batteries.
- Check the connection between the parallel port of your PC and the parallel cable.

## SmartMedia Card cannot be inserted into the player.

 Make sure you are using the correct SmartMedia Card. Only 3.3V version cards will work in your yepp´™.
 5V version Cards will not function correctly.

# The files on the SmartMediaCard cannot be recognized.

- MP3 files downloaded to another media card from a different MP3 manufacturer may not work in your yepp <sup>™</sup>.
- Format the SmartMedia Card and copy files again with the yepp ´™ Explorer.

38

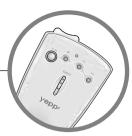

**Security** 

39

You can get legal MP3 files from a growing number of Internet sites. Here are some sites which provide MP3 files.

## What is SecuMax?

With the increasing amount of digital multimedia content, the content providers became concerned with the ease in which the content could be copied and distributed in violation of their copyrights. This matter required a system called SecuMAX for protecting copyrighted music and for using legal content conveniently.

- SecuMAX protects the copyrighted music against infringement.
- SecuMAX can be adapted to various types of digital contents.

For further details on SecuMAX, please visit www.samsungyepp.com

Note • To listen to MP3 files encoded with SecuMAX, you must download the key file from the internet and register it on the yepp' ™ Explorer.

# Internet Site

- www.cddb.com
- RealJukebox<sup>™</sup> is either a registered trademark or trademark of Real Networks Inc. in the United States and/or other countries.
- Music CD-related data is provided through the Internet from the CDDB <sup>™</sup>Music CD Database.
- Copyright<sup>©</sup> 1998 CDDB Inc. All rights reserved.

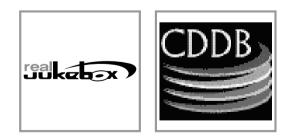

# **Technical Specifications**

| Model                   | YP-NEU                                                              |
|-------------------------|---------------------------------------------------------------------|
| Processor               | 14MHz, 16bit CISC                                                   |
| Memory Capacity         | Built-in Memory 32/64MB                                             |
| Power                   | 3V                                                                  |
| Battery                 | Two AAA-size/10-hr or longer playing time (with alkaline batteries) |
| Dimensions (WxHxD)      | 60x85x27mm(2.4"x3.3"x1.0")                                          |
| Weight                  | 54g(1.90 Oz; without batteries)                                     |
| Case                    | Plastic                                                             |
| File Transmission Speed | 1.6Mbps, minimum                                                    |
| Memory Slot             | SmartMedia Card slot                                                |
| Signal to Noise Ratio   | 90dB                                                                |
| Earphone Output Power   | 7mW                                                                 |
| Output Frequency Range  | 20Hz-20KHz                                                          |
|                         |                                                                     |

40

уер

0.

# **Safety Information**

FCC Part 15: This equipment has been tested and found to comply with the limits for a Class B digital device, pursuant to Part 15 of the FCC Rules. These limits are designed to provide reasonable protection against harmful interference in a residential installation. This equipment generates, uses, and can radiate radio frequency energy and, if not installed and used in accordance with the instructions, may cause harmful interference to radio communications. However, this notice is not a guarantee that interference will not occur in a particular installation. If this equipment does cause harmful interference to radio or television reception, which can be detemined by turning the equipment off and on, the user is encouraged to try one or more of the following measures:

• Reorient or relocate the receiving antenna.

41

- Increase the distance between the equipment and receiver.
- Connect the equipment to an outlet on a circuit different from that to which the receiver is connected.
- Consult the dealer or an experienced radio/TV technician.

## Modifications

Any changes or modifications not expressly approved by the grantee of this device could void the user's authority to operate the device.

## Compliance

This product conforms to the following Council Directive: • Directive 89/336/EEC, 92/31/EEC(EMC)

## **Declaration of Conformity**

Name: Samsung Electronics Co., Ltd Address: 416, Maetan-3Dong, Paldal-Gu, Suwon City, Kyungki-Do, Korea 442-742 declares under its sole responsibility that the product Trade Name: Samsung Electronics Co., Ltd Model Number: YP-NEP/NEU has been tested according to the FCC/CISPR22/95 requirements for Class B devices and found compliant with the following standards

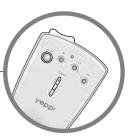

EMI/EMC: AnSI C63.4 1992, FCC Part 15 Subpart B This device complies with part 15 of the FCC Rules. Operation is subject to the following two conditions:

1. This device may not cause harmful interference, and

2. This device must accept any interference received, including interference that may cause undesirable operation.

Party Responsible for Product Compliance

Samsung Electronics America QA Lab. 85 West Tasman Dr. San Jose, CA 95134

Tel: 408-544-5124

42

vec

# Warranty

Samsung warrants this product as free of defects in material, design and workmanship for the period of twelve(12) months from the original date of purchase.

If during the period of warranty this product proves defective under normal use and service you should return the product to the retailer from whom it was originally purchased. The liability of Samsung and its appointed maintenance company is limited to the cost of repair and/or replacement of the unit under warranty. Return of the product for defective reasons should be to the original purchaser, however Samsung Authorized Dealers and Authorized Service Centers will comply with the warranty on the terms issued to purchasers in the country concerned, for further information relating to the Authorized Service Centers contact.

1-800-SAMSUNG (1-800-726-7864) www.samsungyepp.com

#### WARRANTY CONDITIONS:

- The warranty is only valid when the warranty card is properly completed, and upon presentation of the proof of purchase consisting of original invoice or sales slip confirmation, indicating the date of purchase, dealers name, model, serial No. and product number. Samsung reserves the right to refuse warranty service if this information has been removed or changed after the original purchase of the product from the dealer.
- 2. Samsung's obligations are to the repair of the defective part, and at its discretion, replacement of the product (service exchange unit).
- 3. Warranty repairs must be carried out by an Authorized Samsung Dealer/Service Center. No reimbursement will be made for repairs carried out by non Samsung Centers, and warranty coverage will not be valid for any repairs or damage caused by such repairs.

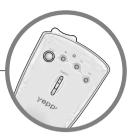

- 4. Repair or replacement under the terms of this warranty does not give right to extension to or a new starting of the period of warranty. Repair or direct replacement under the terms of this warranty may be fulfilled with functionally equivalent service exchange units.
- 5. The warranty is not applicable in cases other than defects in material, design and workmanship. The warranty does not cover the following:
- Periodic checks, maintenance, repair and replacement of parts due to normal wear and tear.
- Abuse or misuse, including but not solely limited to the failure to use this product for its normal purposed or in accordance with Samsung's instructions usage and maintenance.
- Failure of the product arising from incorrect installation or use not consistent with technical or safety standards in current force, or failure to comply with product manual instructions.

- Accidents, Acts of God or any cause beyond the control of Samsung caused by lightning, water, fire, public disturbances and improper ventilation.
- Unauthorized modifications carried out for the product to comply with local or national technical standards in countries for which the Samsung product was not originally designed.
- Repairs performed by non-authorized service centers such as opening of the product by a non-authorized person.
- The model, serial No. and product number on the product has been altered, deleted, removed or made illegible.
- 6. This warranty does not affect the consumers statutory rights nor the consumers rights against the dealer from their purchase/sales agreement.

THERE ARE NO EXPRESS WARRANTIES OTHER THAN THOSE LISTED AND DESCRIBED ABOVE. AND NO WARRANTIES WHETHER EXPRESS OR IMPLIED, INCLUDING, BUT NOT LIMIT-ED TO, ANY IMPLIED WARRANTIES OF MERCHANTABILITY OR FITNESS FOR A PARTICULAR PURPOSE, SHALL APPLY AFTER THE EXPRESS WARRANTY PERIODS STATED ABOVE, AND NO OTHER EXPRESS WARRANTY OR GUARANTY GIVEN BY ANY PERSON, FIRM OR CORPORATION WITH RESPECT TO THIS PRODUCT SHALL BE BINDING ON SAMSUNG, SAMSUNG SHALL NOT BE LIABLE FOR LOSS OF REVENUE OR PROFITS.FAILURE TO REALIZE SAVINGS OR OTHER BENEFITS, OR ANY OTHER SPECIAL, INCIDENTAL OR CONSEQUENTIAL DAMAGES CAUSED BY THE USE, MISUSE OR INABILITY TO USE THIS PRODUCT, REGARDLESS OF THE LEGAL THEORY ON WHICH THE CLAIM IS BASED, AND EVEN IF SAMSUNG HAS BEEN ADVISED OF THE POSSIBILITY OF SUCH DAMAGES, NOR SHALL RECOVERY OF ANY KIND AGAINST SAMSUNG BE GREATER IN AMOUNT THAN THE PURCHASE PRICE OF THE

45

PRODUCT SOLD BY SAMSUNG AND CAUSING THE ALLEGED DAM-AGE. WITHOUT LIMITING THE FOREGOING, PURCHASER ASSUMES ALL RISK AND LIABILITY FOR LOSS, DAMAGE OR INJURY TO PUR-CHASER AND PURCHASER'S PROPERTY AND TO OTHERS AND THEIR PROPERTY ARISING OUT OF THE USE, MISUSE OR INABILITY TO USE THIS PRODUCT SOLD BY SAMSUNG NOT CAUSED DIRECT-LY BY THE NEGLIGENCE OF SAMSUNG. THIS LIMITED WARRANTY SHALL NOT EXTEND TO ANYONE OTHER THAN THE ORIGINAL PUR-CHASER OF THIS PRODUCT, IS NONTRANSFERABLE AND STATES YOUR EXCLUSIVE REMEDY.

Some states do not allow limitations on how long an implied warranty lasts, or the exclusion or limitation of incidental or consequential damages, so the above limitations or exclusions may not apply to you. This warranty gives you specific legal rights, and you may also have other rights which vary from state to state. This product is for personal use only, and is only for use in compliance with the limitations of copyright and other laws.

Download from Www.Somanuals.com. All Manuals Search And Download.

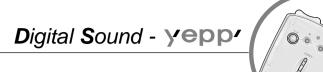

To obtain warranty service, please contact SAMSUNG at: SAMSUNG ELECTRONICS AMERICA, INC. - COMPUTER PRODUCTS CUSTOMER SERVICE 1 SAMSUNG PLACE, LEDGEWOOD, NJ 07852 Tel: 973-691-6200, Fax: 973-691-6201 1-800-SAMSUNG (1-800-726-7864) www.samsungyepp.com 081299

46

Samsung Electronics America inc. 105 Challenger Road, Ridgefield Park, N.J. 07660

SERVICE DIVISION TEL: 1-800-SAMSUNG (1-800-726-7864)

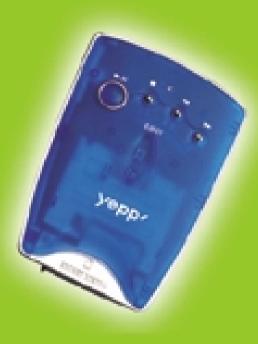

**YEPP'** Digital Audio Player

(http://www.samsungyepp.com)

AH68-00616A (REV 2.0)

Download from Www.Somanuals.com. All Manuals Search And Download.

Free Manuals Download Website <u>http://myh66.com</u> <u>http://usermanuals.us</u> <u>http://www.somanuals.com</u> <u>http://www.4manuals.cc</u> <u>http://www.4manuals.cc</u> <u>http://www.4manuals.cc</u> <u>http://www.4manuals.com</u> <u>http://www.404manual.com</u> <u>http://www.luxmanual.com</u> <u>http://aubethermostatmanual.com</u> Golf course search by state

http://golfingnear.com Email search by domain

http://emailbydomain.com Auto manuals search

http://auto.somanuals.com TV manuals search

http://tv.somanuals.com